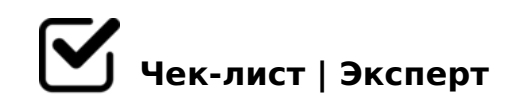

## **Работа в Power point**

Знания работы в Power point помогут в работе, учебе

## **Начало работы в Powerpoint**

Создайте новую презентацию

Включите линейку *и направляющие*

поставьте направляющие в нужном ракурсе *можно установить поля на слайде*

## **Титульный слайд**

Выберите шаблон *Впишите название презентации*

заголовок должен привлекать внимание, а не теряться на листе *По играйте с шрифтом*

## **Создаем презентацию**

Стиль

Шрифты

 $\bigcap$  & 25B0

 $\Box$  : > = : 8

 $\Box$  0 @ B 8 = : 8

 $A = 2 = 5$ 

- $\bigcup$  03>;>2:8 A;094>2
- $D > @ < ; 5 = 85$  B5:AB0
- $\Box$  A?>;L7>20=85 8:>=>:
- $\Box$  A?>;L7>20=85 :0@B8=>:

 $\bigcup$  \$8 = 0; L = K 9 A; 0 9 4  $<$ 5AB> !?0A81> 70 2=8<0=85 !?0A81> A;CH0B5;O< <K 3>2>@8<, 0 =0 A ?@87K2 : 459AB28N 8;8 >AB02;O5< A2>8 :>=B0:BK 4;O 40;L=59H53> 2708<>459AB28O

@8<5=O9B5 ?@028;0, 8 B>340 20H8 ?@575=B0F88 1C4CB O@:8<8 8 7

!>740=> A ?><>ILN >=;09= A5@28A0 '5:-;8AtBpS://Ach&@MBists.expert

[:0: MB> C1@](https://checklists.expert/page/help#white-label)0BL?